## **Simplex Software Warenwirtschaft**

# **Anleitung Serienbriefe**

#### **1. Vorbereitungen**

Im Programmverzeichnis der Warenwirtschaft wird bei der Installation eine Dokumentenvorlage für Microsoft Word gespeichert:

Standard:

*C:\Programme\ Simplex Software\ Warenwirtschaft5r\ Serienbrief Warenwirtschaft.dot*

Diese wird für die Serienbrief-Funktionalität benötigt, zweckmäßigerweise kopieren Sie diese Datei in eines der Word Vorlagenverzeichnisse.

Beispiel:

*C:\Dokumente und Einstellungen\ <Anwender>\ Anwendungsdaten\ Microsoft\ Vorlagen*

Suchen Sie ggf. in den Word Optionen unter "Datenspeicherorte".

### **2. Datenselektion**

Vor der Serienbrieferstellung müssen noch die (Kunden-) Adressen selektiert werden. Starten Sie dazu die Kundenpflege und aktivieren Sie dort die Registerkarte *Übersicht*. Zunächst muss danach eine Serienbriefkategorie ausgewählt werden. Das Auswahlfeld hat zu Beginn nur einen Eintrag (*Alle Kunden*), Sie könne aber beliebige neue Kategorien erfassen (z B.: *Kunden PLZ Gebiet 5*, …). Sobald eine Kategorie ausgewählt ist, können über die Suchfunktion (*Menü Bearbeiten/Suchen bzw. Strg + S*) Datensätze ausgewählt werden (z. B.: *Postleitzahl >= 5000 Und Postleitzahl <= 5999*). Mit der Schaltfläche *Ausgewählte Sätze übernehmen* kann die Auswahl für die Serienbrieferstellung gespeichert werden.

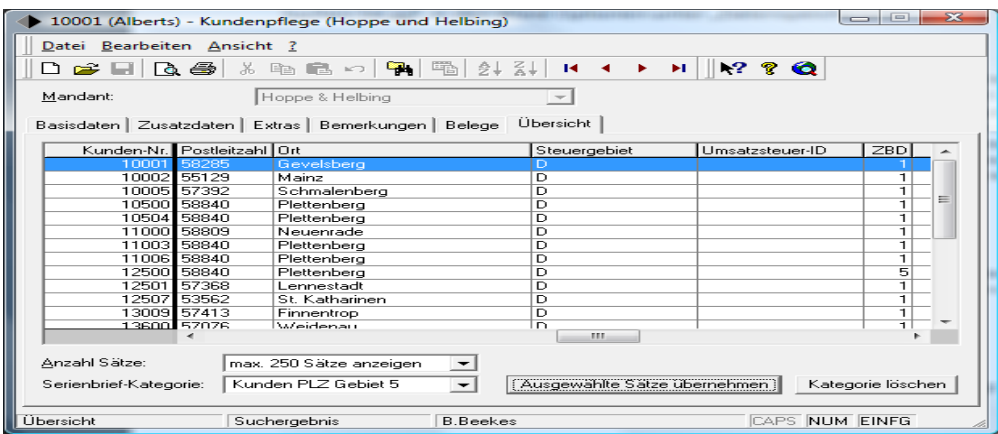

#### **3. Serienbrieferstellung**

Erstellen Sie jetzt ein neues Dokument, basierend auf der o. g. Dokumentenvorlage (*Datei/Neu* und Auswahl der Vorlagendatei). Es gibt jetzt zwei neue Makros (abhängig von der Word-Version ggf. mit entsprechenden Schaltflächen in der Symbolleiste):

- Serienbrief vorbereiten
- Serienfax (Einzeldokumente)

Nach Ausführen von *Serienbrief vorbereiten* erscheint der folgende Dialog:

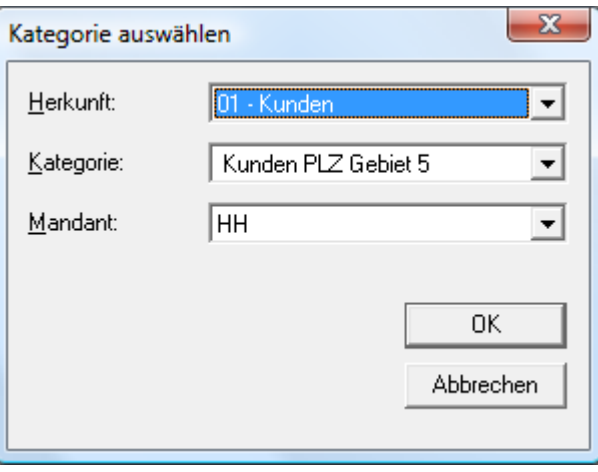

Wählen Sie die gewünschte Kategorie und ggf. einen Mandanten aus und klicken Sie auf OK.

Jetzt stehen Ihnen die Standard-Serienbrieffunktionen (Seriendruckfeld einfügen, Seriendruck, …) zur Verfügung. Zusätzlich können Sie (z. B. zur Ausgabe auf einen Faxdrucker) mit *Serienbrief einzeln* für jedes Seriendruck-Dokument einen eigenen Druckauftrag erzeugen